### **Table of Contents**

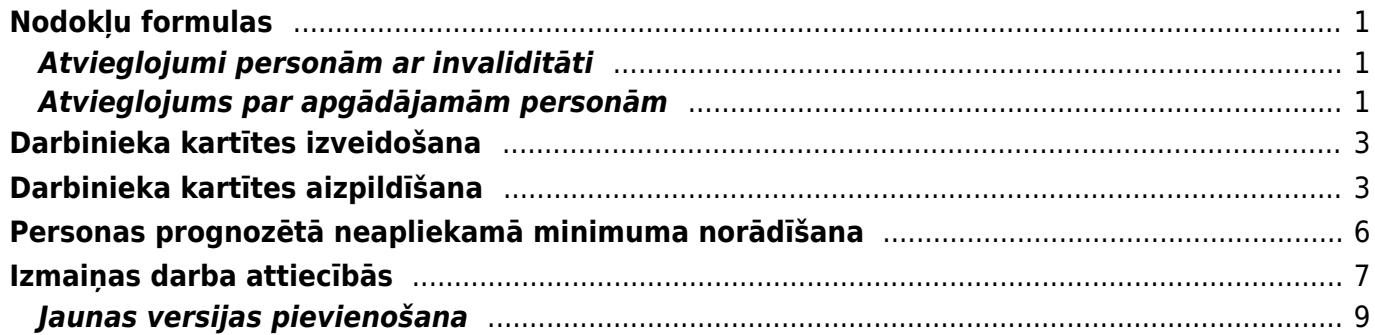

# <span id="page-2-0"></span>**Nodokļu formulas**

## <span id="page-2-1"></span>**Atvieglojumi personām ar invaliditāti**

Atvieglojums personām ar invaliditāti tiek norādīts nodokļu formulas laukā Neapliek.min., līdz ar to ir jabūt atsevišķām formulām dažādam grupām (I/II un atsevišķi III).

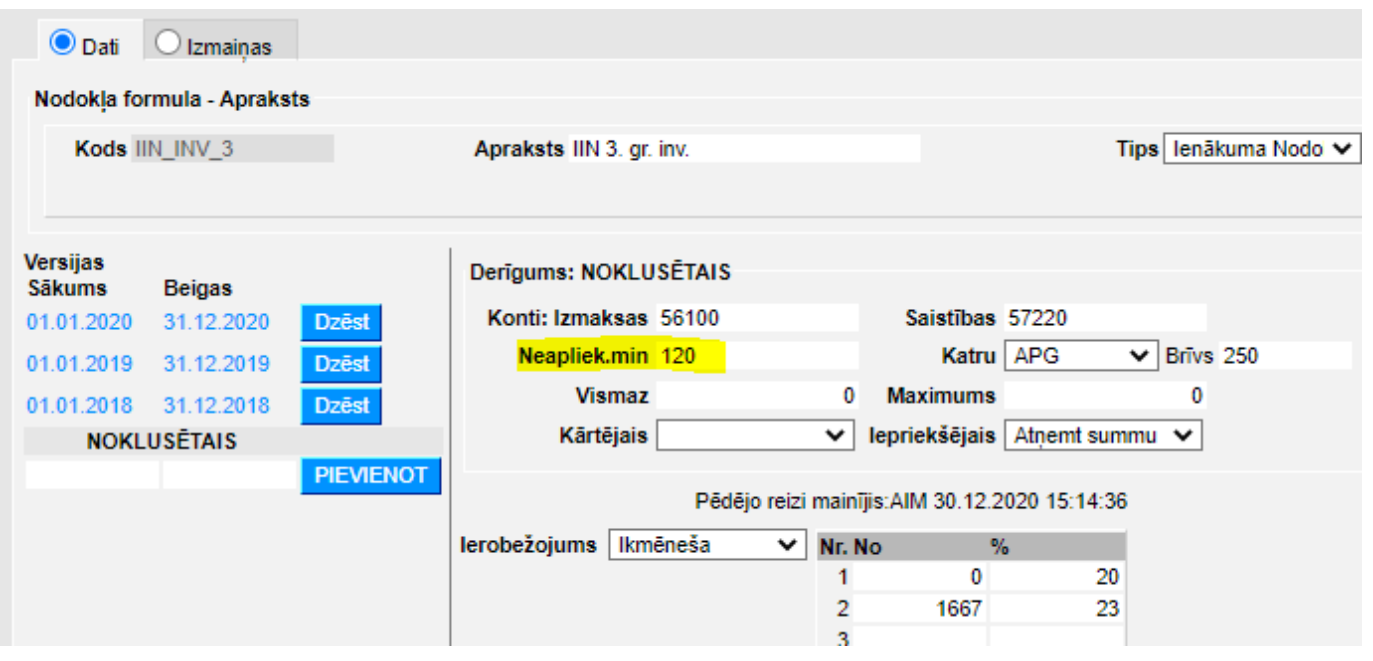

Mainoties atvieglojuma apmēram, vēsturiskajam periodam ir jāveido [sava formulas versija,](#page-9-0) bet aktuālajiem nosacījumiem jābūt versijā Noklusētais.

### <span id="page-2-2"></span>**Atvieglojums par apgādājamām personām**

Lai pareizi piemērotos atvieglojums par apgādājamām personām, IIN nodokļu formulā jābūt norādītai atvieglojuma summai par apgādājamo pretī izvēlētam apgādājamā veidam:

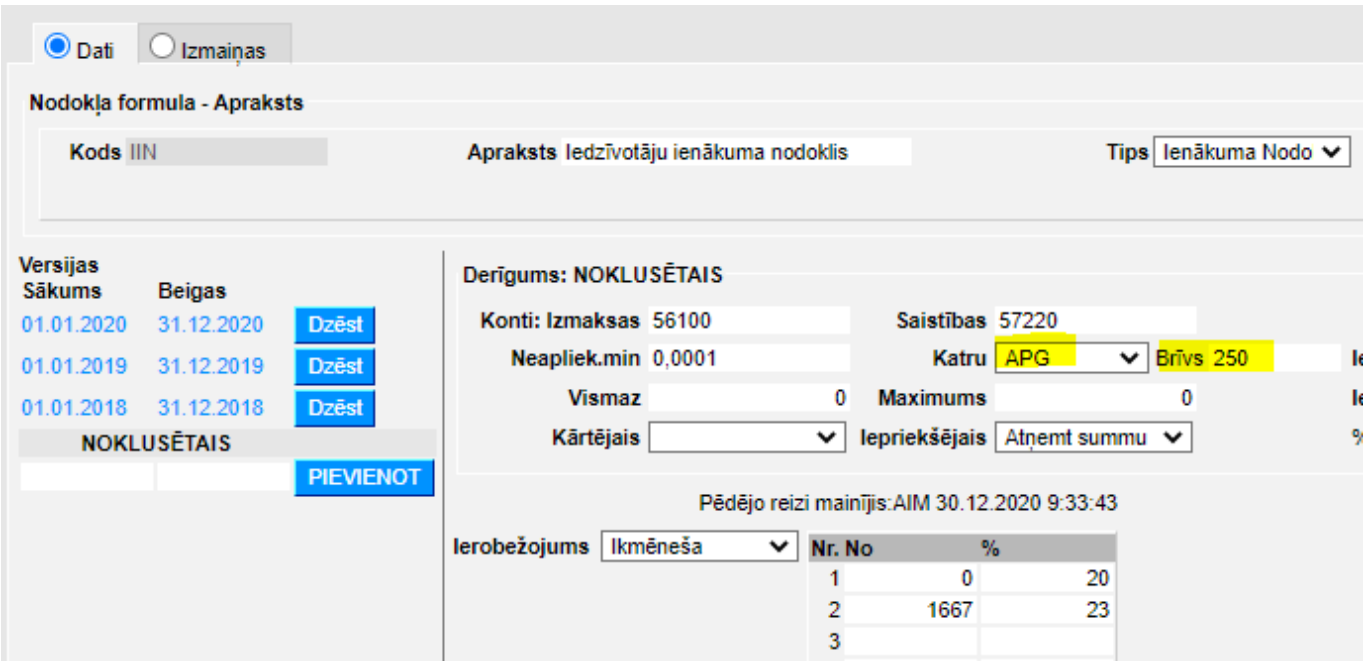

Dažādu gadu nodokļu formulas versijās var būt norādītas atšķirīgas summas, piemēram, 2019. gadā atvieglojums bija 230 eiro:

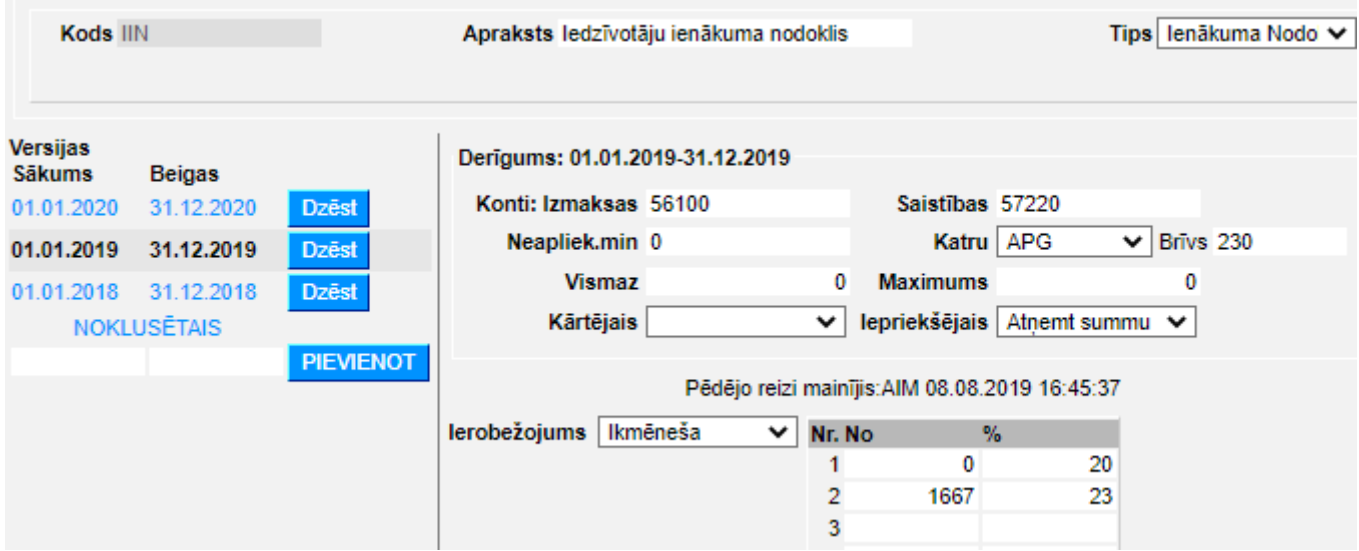

Nav jāveido jauna versija, ja nosacījumos nekas nemainās, bet svarīgi, lai noklusējuma versijā glabātos aktuālie, šī gada, iestatījumi.

Savukārt, personāla kartiņā, sadaļā par apgādājamajām personām, tiem darbiniekiem, kuriem ir apgādājamie, jābūt tik aktīvajiem ierakstiem ar šo pašu tipu (noklusējumā APG), cik ir apgādājamo personu (piemērā ir 2 apgādājamie):

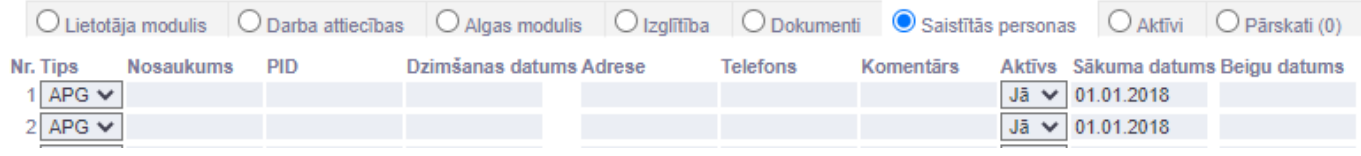

Lai darbiniekiem "Directo" varētu aprēķināt algas, veidot algu maksājumus, reģistrēt darbinieku prombūtnes, kā arī sagatavot atskaites par darbiniekiem, ir jābūt izveidotām darbinieku kartītēm.

# <span id="page-4-0"></span>**Darbinieka kartītes izveidošana**

#### **Lai izveidotu tāda darbinieka kartīti, kuram jau ir savs "Directo" lietotāja konts vai sistēmā par šo darbinieku jau ir izveidota avansa norēķinu personas vai pārdevēja kartīte:**

1) No galvenās izvēlnes jādodas uz UZSTĀDĪJUMI → Galvenie uzstādījumi Tad tiks atvērta galveno uzstādījumu sadaļa Lietotāji. Tajā jāuzklikšķina uz darbinieka koda. Tad tiks atvērta lietotāja kartīte.

2) Kartītē pie **PERSONĀLS** jāatzīmē **Jā**.

**PERSONĀLS** 

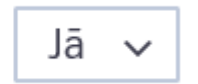

3) Kartītē jānospiež poga Saglabāt.

**Savukārt, lai izveidotu darbinieka kartīti darbiniekam, kuram nav savs "Directo" lietotāja konts vai sistēmā par šo darbinieku nav izveidota avansa norēķinu personas vai pārdevēja kartīte:**

• No galvenās izvēlnes jādodas uz kolonnu PERSONĀLS → DOKUMENTI → Personāls → jānospiež poga Pievienot jaunu

Tad tiks atvērta jauna darbinieka kartīte.

**Darbinieku kartītes "Directo" var arī importēt.** Importu var veikt, izmantojot vairumimporta moduli. Izmantojot vairumimporta moduli, var vienlaicīgi izveidot daudzas darbinieku kartītes.

# <span id="page-4-1"></span>**Darbinieka kartītes aizpildīšana**

#### [Šeit aprakstīti darbinieka kartītes aizpildīšanas pamatprincipi.](https://wiki.directo.ee/_media/lv/employment_relationship.png)

Veidojot jaunu darbinieka kartīti, tās augšdaļā, laukā **Nosaukums** jānorāda darbinieka vārds un uzvārds. **Grupa** jānorāda tad,ja darbiniekam jāpiešķir kādas lietotāju grupas tiesības - tad laukā **Grupa** jānorāda lietotāju grupa, kuras tiesības jāpiešķir darbiniekam.

Kartītes sadaļā Lietotāja modulis norāda informāciju par darbinieku. Šajā sadaļā noteikti jāaizpilda laucini:

- **PID** jānorāda darbinieka personas kods bez svītriņas.
- **Pers. kods** jānorāda darbinieka personas kods.
- **Dzimums** jānorāda darbinieka dzimums.
- **Tips** apdrošinātās personas statusa kods (DN, DI vai DP). Šis lauks noteikti jāaizpilda tad, ja darbinieks ir I vai II grupas invalīds vai pensionārs.

Ja nepieciešams, aizpilda arī citus laukus, piemēram, laukā:

- **Adrese** norāda darbinieka adresi.
- **Mobilais telefons** norāda darbinieka mobilā telefona numuru.

• **E-pasts** - šo lauku aizpilda tad, ja darbinieks ir "Directo" lietotājs un ir nepieciešams, lai darbinieks varētu no "Directo" sūtīt e-pastus. Tad šajā lauciņā ir jānorāda e-pasta adrese, ar kuru viņš no "Directo" sūtīs e-pastus. Ja e-pasta adrese nav norādīta, tad lietotājs no "Directo" nevar nosūtīt epastus.

Kartītes sadaļā Darba attiecības norāda informāciju par darbinieka darba attiecībām uzņēmumā: • **Tips un pakāpe**[\(Ziņu kodi](https://likumi.lv/ta/id/217642-noteikumi-par-valsts-socialas-apdrosinasanas-obligato-iemaksu-veiceju-registraciju-un-zinojumiem-par-valsts-socialas-apdrosinas...)).

- **Līgums** darba līguma numurs.
- **Sākuma datums** darba attiecību sākuma datums.

• **Pārb.laiks** - ja darbiniekam ir noteikts pārbaudes laiks, tad šajā laukā norāda darbinieka pārbaudes laika beigu datumu. Ar dubultklikšķi ieklikšķinot lauciņā, datums tajā tiks norādīts automātiski (pamatojoties uz sistēmas uzstādījumu Noklusētais pārbaudes laiks mēnešos).

• **Noslodze** - darbinieka darba līgumā noteiktā slodze. Pilna slodze tiek apzīmēta ar 1, pusslodze – ar 0,5.

• **Departaments** - ja uzņēmumā ir departamenti, tad norāda departamentu, kurā strādā darbinieks.

• **Nodarbošanās** - darbinieka amats (Jāizvēlas no amatu saraksta. Ja nepieciešams, amatu sarakstu ir iespējams papildināt un veikt tajā izmaiņas. Apraksts par amatu sarakstu ir pieejams [šeit.\)](https://wiki.directo.ee/lv/per_ametikohad).

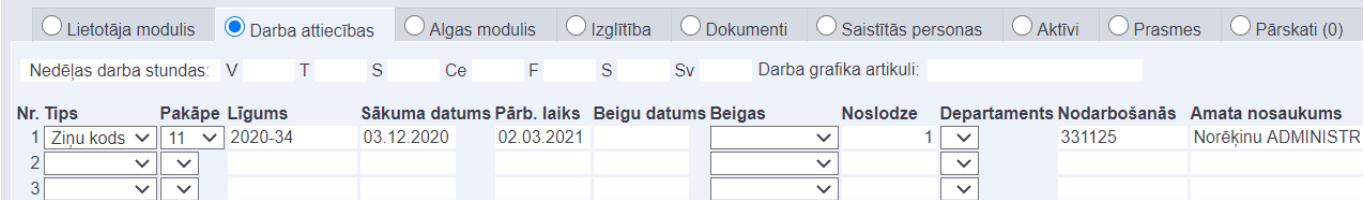

[•](https://wiki.directo.ee/_media/lv/alga.png) **Īsāka pirmssv. diena** - šajā laukā jānorāda, vai tad, ja pirmssvētku diena ir standarta darba diena (attiecīgi, darba diena no pirmdienas līdz piektdienai), darbiniekam ir jāstrādā par 1 stundu mazāk. Ja darbiniekam ir mēnešalga ar standarta darba laiku, tad gadījumā, ja šajā laukā ir norādīta opcija **jā**, darba diena, kura ir pirmssvētku dienā, būs īsāka, kā arī par 1 stundu būs samazinājies darbinieka mēneša normālajam darba laikam atbilstošais stundu skaits. Savukārt ja darbiniekam ir stundas likme un šajā laukā ir norādīta opcija **jā**, tad pirmssvētku diena par 1 stundu samazinās darbinieka mēneša normālo stundu skaitu, pret kuru tiek rēķinātas virsstundas.

Šī funkcionalitāte šobrīd ir izstrādes procesā, tāpēc pilnvērtīgi tā strādās nākotnē.

Sadaļā Algas modulis norāda informāciju par darbinieka bankas kontu, algu un norāda, kādas nodokļu likmes jāpiemēro darbinieka algai.

• **Bankas konts** - norāda darbinieka bankas kontu uz kuru darbiniekam jāpārskaita alga.

• **Banka** - norāda darbinieka banku.

• Lai darbiniekam tiktu rēķināts uzkrāto ikgadējā atvaļinājuma dienu skaits, lauciņā pie **Rēķināt atv. uzkr.** jānorāda opcija "Jā".

• Pie **Iesn. nod. gr.** atzīmējot **Jā**, darbinieka algai tiek piemēroti atvieglojumi (IIN neapliekamais minimums, atvieglojumi par apgādībā esošām personām, pensionāra neapliekamais minimums, atvieglojums par invaliditāti). Ja pie **Iesn. nod. gr.** atzīmē **Nē**, tad darbinieka algai netiek piemēroti iepriekšminētie atvieglojumi (pat ja darbinieka kartītē vai darbinieka kartītē norādītajā nodokļu formulā tie ir norādīti).

• **Algas e-pasts** – e-pasts, uz kuru darbiniekam jāsūta algas lapiņas. Ja algas e-pasts nav norādīts, tad algas lapiņas tiks sūtītas uz e-pasta adresi, kas norādīta darbinieka kartītes sadaļas "Lietotāja modulis" lauciņā "E-pasts" (ja vien tas nav aizliegts sistēmas uzstādījumos).

• **PDF parole** - norāda paroli, kura darbiniekam būs jāievada, lai saņemot e-pastā savu algas lapiņu, viņš varētu to atvērt un apskatīt.

Sadaļas Algas modulis sadaļā ALGAS FORMULAS jānorāda:

• **Maksa** - atkarībā no algas formulas jānorāda bruto mēnešalga vai stundas likme. Savukārt atsevišķos gadījumos maksa nav jānorāda - tas ir atkarīgs no algas formulas.

• **Formula** - algas formula, ar kuru darbiniekam jāizmaksā alga.

• **Objekts** - atkarībā no algu formulas jānorāda tad, ja algas formula jāpiemēro tikai pamatojoties uz tām resursu rindām, kurās ir norādītais objekts vai arī tad, ja algas formula jāsasaista ar konkrētu objektu. Objekts nav jānorāda, ja algas aprēķins nav jādala pa objektiem.

• **Lietotājs** - ja algas formula ir saistīta ar resursu dokumentiem, tad šajā lauciņā jānorāda darbinieka lietotāja kods.

• **Sākuma datums** - jānorāda datums, no kura ar konkrēto algas formulu jāizmaksā alga.

• Ja ir zināms datums, līdz kuram darbiniekam jāizmaksā alga ar konkrēto algas formulu, tad lauciņā **Beigu datums** jānorāda datums, līdz kuram darbiniekam ar konkrēto algas formulu jāaprēķina alga. Tāpat jādara arī tad, ja algas formula paliek tāda pati, bet mainās tās likme (piemēram, ja mainās bruto mēnešalga vai stundas likme). Tad rindiņā, kurā norādīta algas formula ar iepriekšējo likmi, jānorāda beigu datums, savukārt jaunā rindiņā jānorāda jaunā bruto alga, algas formula un tās sākuma datums (kā arī cita informācija, ja nepieciešams).

Šajā piemērā darbiniekam no 2020. gada 3. decembra līdz 2121. gada 2. decembrim bruto mēnešalga ir 1000 eiro, bet sākot no 2021. gada 3. janvāra darbinieka bruto mēnešalga ir 1400 eiro:

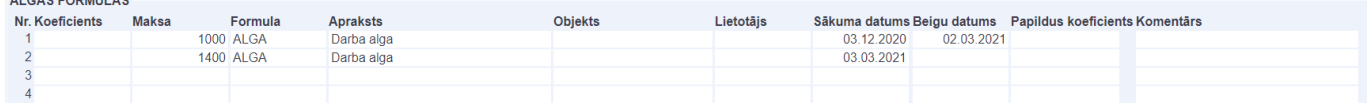

Savukārt šajā piemērā darbiniekam ir noteikta bruto stundas likme 6 eiro. Laukā **Maksa** ir norādīta bruto stundas likme, laukā **Formula** ir norādīta stundas likmei atbilstošā algas formula, un laukā **Lietotājs** ir norādīts konkrētā darbinieka kartītes kods. Laukā **Sākuma datums** ir norādīts datums, no kura darbiniekam ir noteikta norādītā stundas likme.

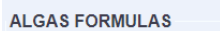

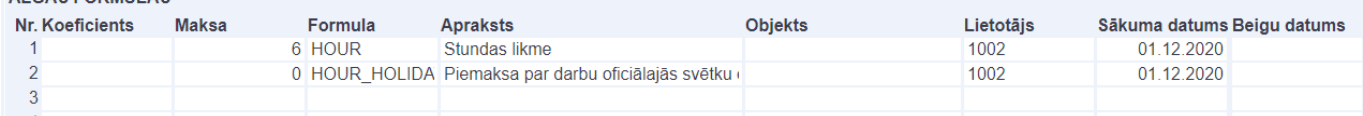

 Lai tiktu aprēķināta piemaksa par svētku dienās nostrādātajām stundām, darbinieka kartītē ir norādīta arī algas formula piemaksai par darbu svētku dienās. Atšķirībā no stundas likmes formulas, pie algas formulas, kura atbilst piemaksai par darbu svētku dienās, lauciņā **Maksa** norāda "0", jo šajā piemērā piemaksas algas formulā ir iestatīts, ka piemaksa par darbu svētku dienās tiek aprēķināta automātiski, ņemot vērā darbiniekam noteikto stundas likmi.

Otrs variants ir norādīt šāda veida algas formulas kā, piemēram, piemaksa par svētku dienām, nakts darba apmaksa un piemaksa par nakts darbu nevis darbinieka kartītē, bet darbinieka amata kartītē. Tādā gadījumā, ja darbinieka amata kartītē ir norādītas algu formulas, kuru aprēķins pamatojas uz stundas likmi, nav nepieciešams norādīt šīs algu formulas darbinieka kartītē. Šī pieeja var paātrināt darbinieku kartīšu aizpildīšanu un mazināt iespējamību, ka kādam netiek aprēķināta, piemēram, piemaksa par darbu svētku dienās, jo šai piemaksai atbilstošo algas formulu ir piemirsts norādīt darbinieka kartītē. Ja šī algas formula būs norādīta darbinieka amata kartītē, tad sistēma to ņems vērā gadījumos, kad darbinieks būs strādājis svētku dienās.

Ja darbinieka algai jāpiemēro atvieglojums par apgādībā esošu personu, tad darbinieka kartītes sadaļā Saistītās personas jānorāda:

- **Tips APG**.
- Pie **Aktīvs** jāatzīmē **Jā**.
- **Sākuma datums** datums, no kura algai jāpiemēro atvieglojums par apgādībā esošo personu.

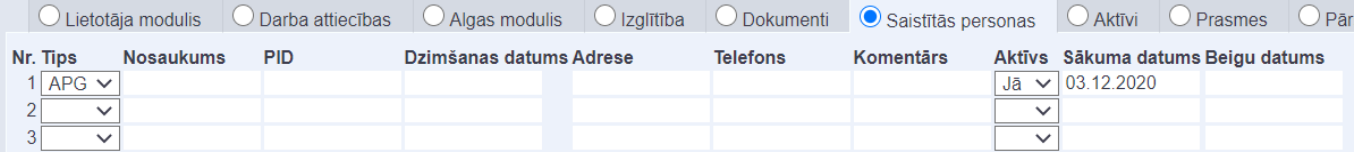

Ja ir vairāki apgādājamie, tad informācija par katru apgādājamo jānorāda atsevišķā rindiņā.

 Kad ir zināms datums, līdz kuram darbinieka algai jāpiemēro atvieglojums par apgādībā esošu personu, tad darbinieka kartītes sadaļā Saistītās personas lauciņā **Beigu datums** jānorāda datums, līdz kuram jāpiemēro atvieglojums.

Laukā **Aktīvs** ir ieteicams atstāt opciju **Jā**, jo, ja kādreiz tiks atgrāmatots senāks algu aprēķins, kura periodā darbiniekam pienācās atvieglojums par apgādājamo un pie **Aktīvs** būtu norādīts **Nē**, tad konkrētajam algas aprēķinam atvieglojums par apgādājamo pēc aprēķina saglabāšanas vairs netiktu piemērots.

Darbinieka kartītē ir arī citas sadaļas:

- Sadaļā Saskaņošana var veikt iestatījumus, kuri saistīti ar dokumentu virzīšanu.
- Sadaļā Administrators var veikt ar darbinieka lietotāja kontu saistītus iestatījumus.
- Sadaļā Darbības var redzēt lietotāja veidotos dokumentus.

• Sadaļā Izmaiņas var redzēt, kādas izmaiņas veiktas darbinieka kartītē, kā arī to, kurš un kad tās ir veicis.

Lai saglabātu darbinieka kartītē veiktās izmaiņas, tajā jānospiež poga Saglabāt.

# <span id="page-7-0"></span>**Personas prognozētā neapliekamā minimuma norādīšana**

Darbinieka individuālais (VID prognozētais) neapliekamais minimums ir jānorāda personāla kartītes sadaļā Algas modulis, pretī tai IIN formulai, kas šim darbiniekam ir piesaistīta. Lai attiecinātu nepieciešamo summu uz noteiktu periodu, ir jāaizpilda nodokļa formulas sākuma un beigu datumi pie derīguma perioda un summa jānorāda tiem blakus, lauciņā **Neapl. min.**

Ja šai nodokļu formulai jau eksistē vairāki ieraksti un ir jāpievieno jauns, vispirms jāpārliecinās, ka iepriekšējam ierakstam ir ielikts beigu datums:

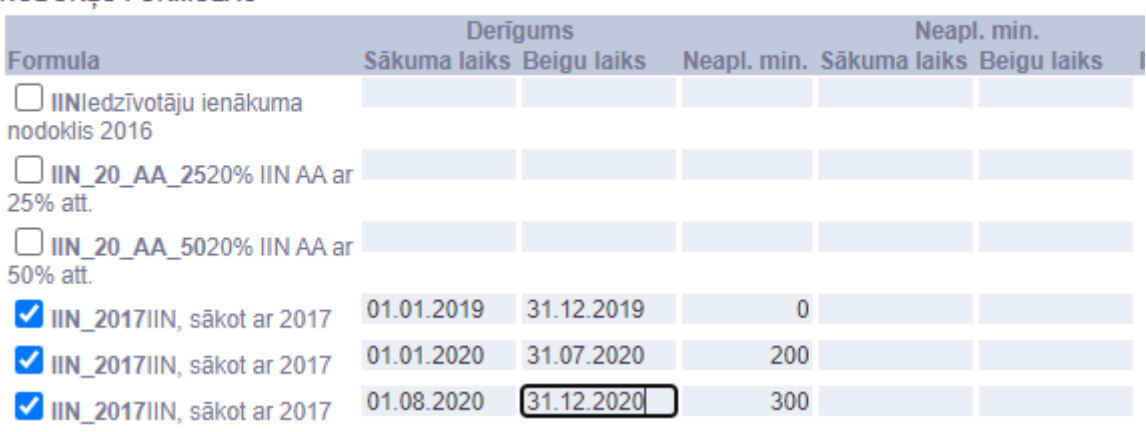

#### **NODOKLU FORMULAS**

Tikko beigu datums būs norādīts, un dokuments saglabāts, tā parādīsies jauna šīs pašas formulas rindiņa:

#### **NODOKĻU FORMULAS**

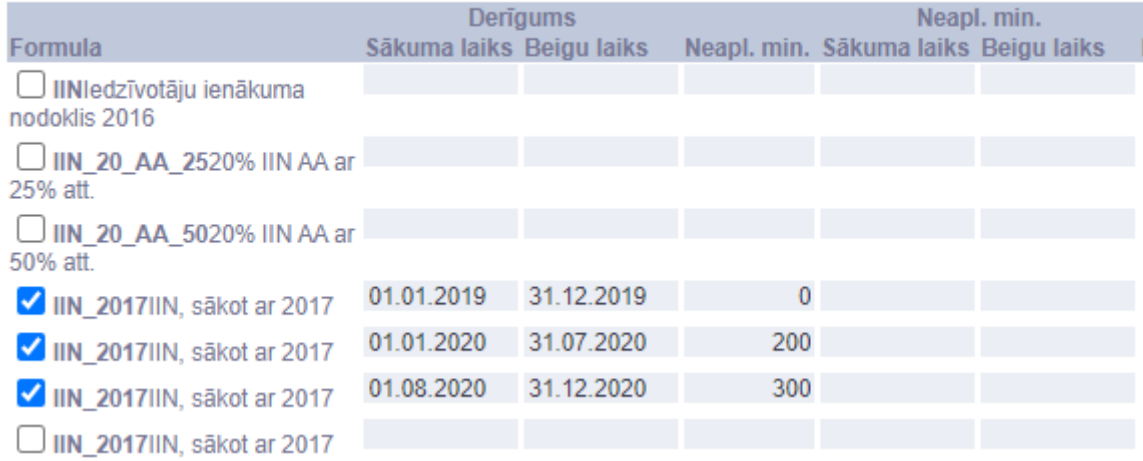

Atzīmējot šo jauno formulas rindiņu ar ķeksīti, parādīsies jauns sākuma datums, kas sekos aiz iepriekšējās rindiņas beigu datuma. Tad atliek tikai norādīt šim jaunajam periodam prognozēto summu un saglabāt dokumentu.

### NODOKĻU FORMULAS

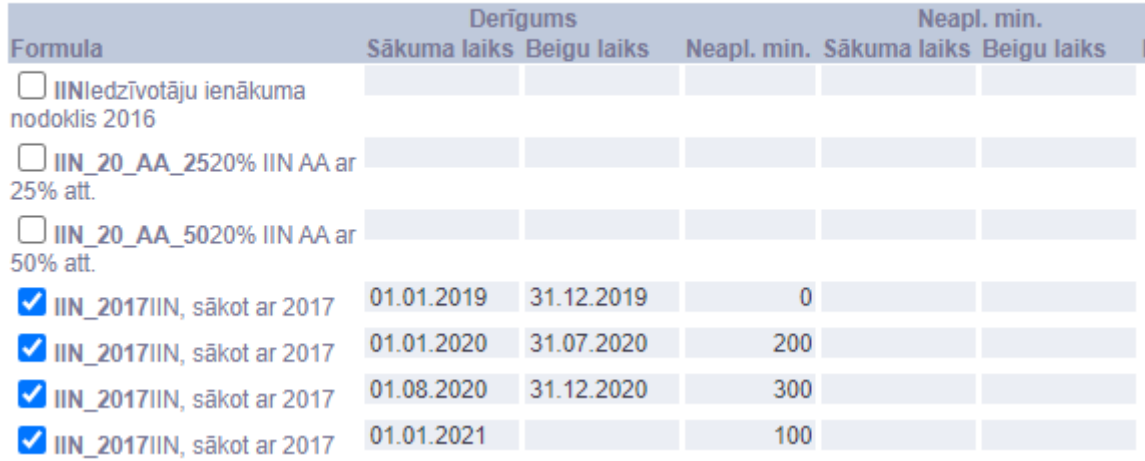

## <span id="page-8-0"></span>**Izmaiņas darba attiecībās**

[Ja notiek izmaiņas darba attiecībās, piemēram, mainās darbinieka noslodze, tad esošajai DA rindai](https://wiki.directo.ee/_media/lv/da_rv.png) [norāda beigu datumu un ar plusiņu pievieno jaunu DA rindu tā paša darba līguma ietvaros.](https://wiki.directo.ee/_media/lv/da_rv.png) Virs jau ievadītām rindām parādīsies arī nerediģējama rindiņa, kas attēlos apkopoto informāciju no visām savstarpēji saistītām DA rindām.

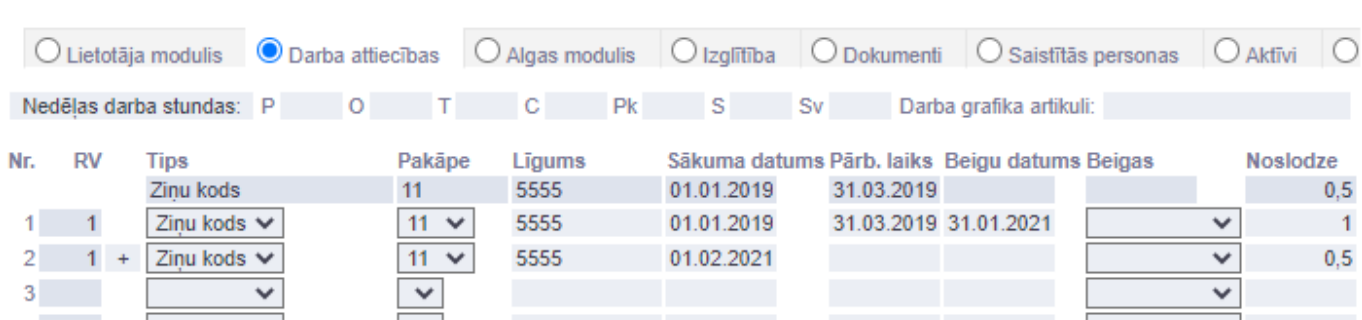

Last update: 2021/01/29 20:55 lv:per\_maksuvalem https://wiki.directo.ee/lv/per\_maksuvalem?rev=1611946519

#### [Reģistrējot DA beigas ir jānorāda arī DA beigu ziņu kods pēdējā šo DA rindiņā.](https://wiki.directo.ee/_media/lv/da_end.png)

Viena mēneša ietvaros drīkst būt tikai viena rindiņa ar beigu ziņu kodu.

Ja darbinieks beidz un atkal uzsāk DA viena mēneša ietvaros, tad beigu ziņu kods nav jānorāda, tikai beigu datums, jo tādos gadījumos PFPISK atskaitē par šo mēnesi šis darbinieks nav jāiekļauj.

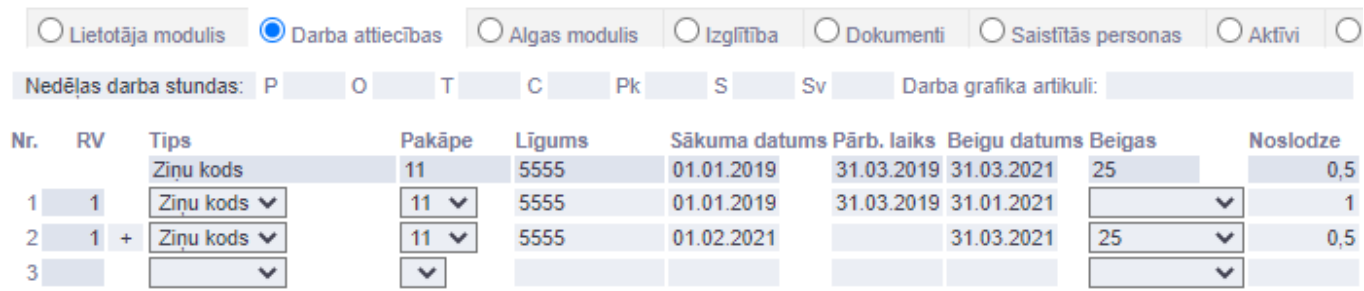

[Ja darbiniekam jau ir iepriekš ievadīta DA vēsture un viena darba līguma rindiņas nav apvienotas](https://wiki.directo.ee/_media/lv/da_rr.png) [kopā, tad to ir iespējams izdarīt, iespējojot sistēmas uzstādījumos DA rindu sasaistes rediģēšanu:](https://wiki.directo.ee/_media/lv/da_rr.png)

> Darba attiecību rindu sasaiste ir labojama

○ nē ⊙ jā

[Līdz ar to RV stabiņš būs labojams un tajā ir janorāda vienāds skaitlis tām rindiņām, kas ir savstarpēji](https://wiki.directo.ee/_media/lv/da_rr_edit.png) [jāapvieno:](https://wiki.directo.ee/_media/lv/da_rr_edit.png)

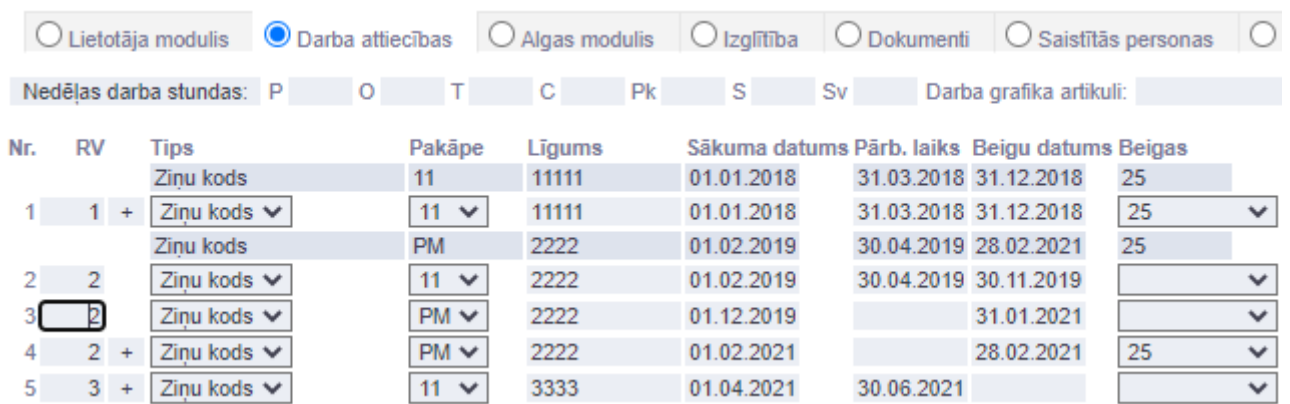

<span id="page-9-0"></span>Veikt šo sasaisti nav obligāti, bet ir nepieciešams tādos gadījumos, kad ir notikušas izmaiņas darba attiecībās (slodzes, amata) viena kalendāra gada ietvaros, lai PFPISK gada atskaitē būtu iespējams noteikt pareizu DA sākuma datumu.

### **Jaunas versijas pievienošana**

Mainoties nodokļu likmem, netiek veidotas jaunas nodokļu formulas (lai nebūtu jāveic labojumi personāla kartiņās un algu formulās), bet esošajām formulām tiek pievienotas versijas. Versija ir jāizveido par to periodu, kas ir noslēdzies, bet aktuālajiem (šī gada) iestatījumiem ir jābūt kā noklusējumam.

Apskatīsim versijas izveidošanu uz darba devēja vsaoi likmes piemēra, kas ar 2021. gadu ir 23.59% (bet no 2018. līdz 2020. gada beigām bija 24.09%).

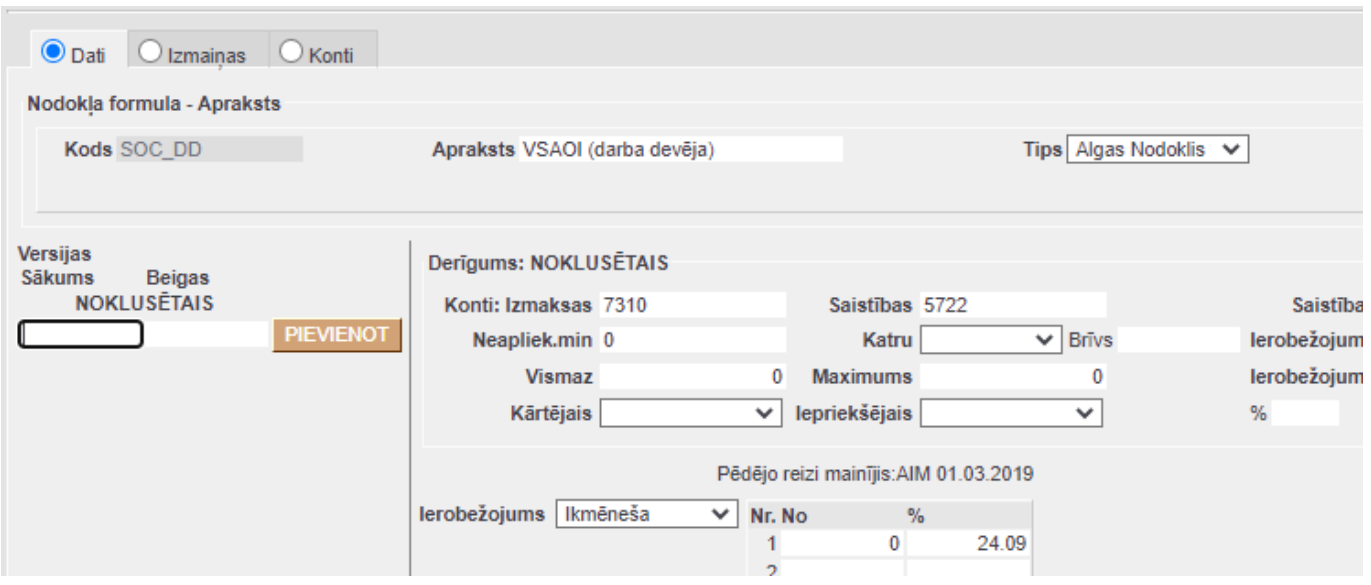

Kreisajā pusē ir redzama nodokļu formulas versiju vēsture, un šai formulai versiju vēl nav bijis, tāpēc aizpildām periodu ar 01.01.2018-31.12.2020 un spiežam Pievienot. Ja parādās paziņojums par lapas atstāšanu, tad jāpiekrīt.

(Periodi savā starpa nedrīkst pārklāties, tāpēc, ja formulai jau ir versijas, tad jaunajam periodam jāsākas līdz ar iepriekšējā perioda beigām.)

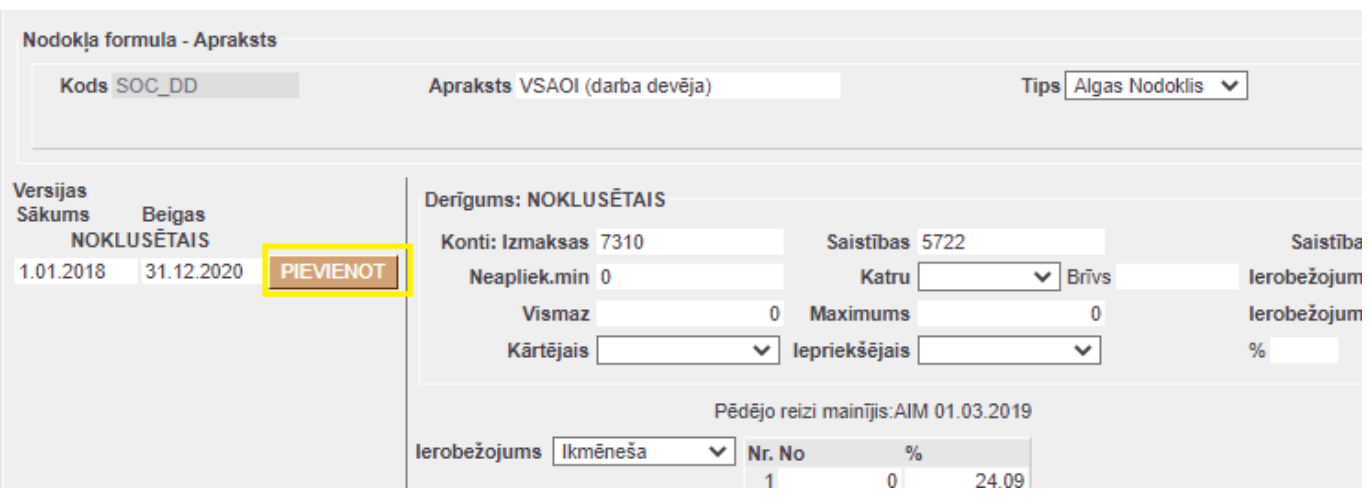

<span id="page-10-0"></span>Tiklīdz versija ir pievienojusies vēsturei, var pārslēgties starp dažādām versijām, klikšķinot uz attiecīgā perioda. Pārliecināmies, ka periodam 01.01.2018-31.12.2020 rādās likme 24.09%, tad klikšķinām uz Noklusētais un labojam likmi uz 23.59%.

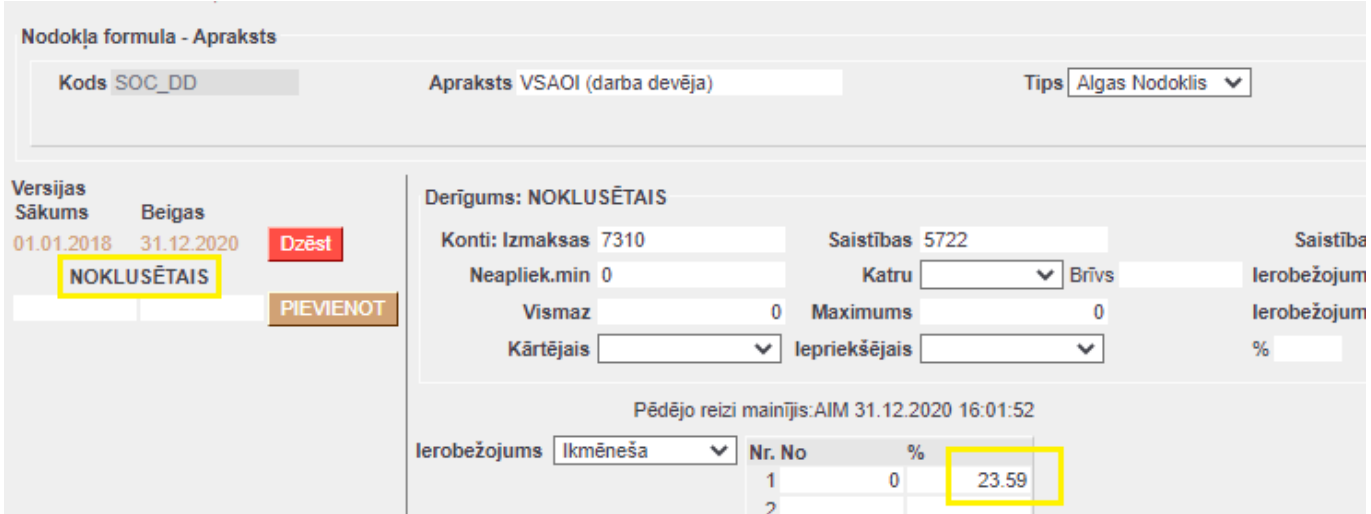

Pēc visu nepieciešamo izmaiņu veikšanas nodokļu formula jāsaglabā un jāpārbauda algu aprēķinā.

[Nodokļu likmes](https://ifinanses.lv/lapas/nodoklu-likmes).

From: <https://wiki.directo.ee/> - **Directo Help**

Permanent link: **[https://wiki.directo.ee/lv/per\\_maksuvalem?rev=1611946519](https://wiki.directo.ee/lv/per_maksuvalem?rev=1611946519)**

Last update: **2021/01/29 20:55**